## I only want to receive the important emails sent by Julie (Google)

Last Modified on 20/02/2018 4:52 pm CET

Julie systematically copies you on every email exchange made when organizing your meetings. If you wish to limit the number of emails you receive from Julie , you can create a filter in your inbox that allows you to only receive the emails that require a response and those that recap the invitation that was sent.

To create a filter, click on **Settings** and on **Settings** :

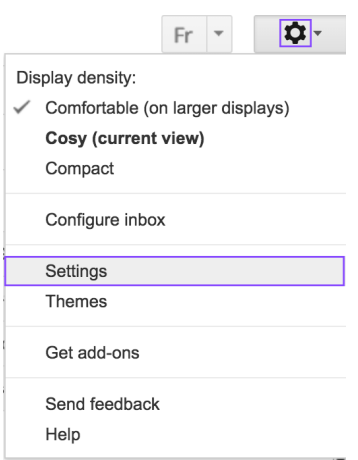

Then, click on "**Filters and blocked addresses**" and on "**Create a new filter**".

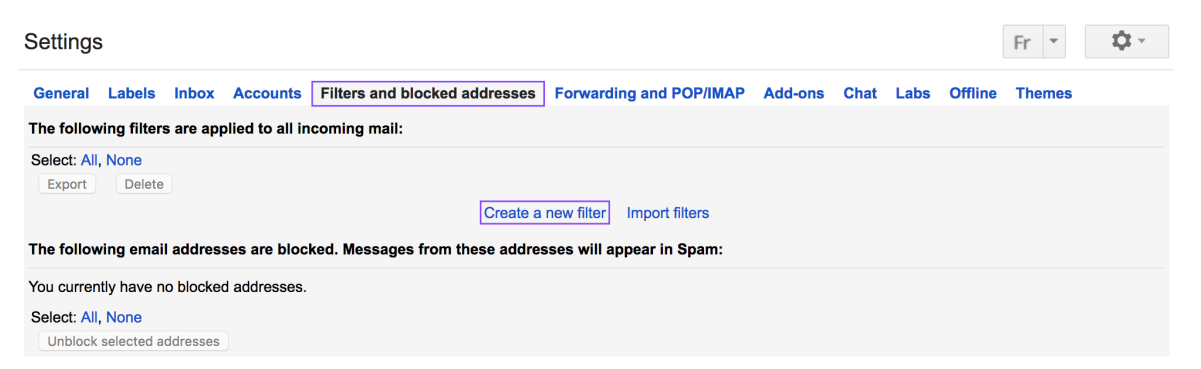

In the field "**From**" add your Julie 's email address, in the field "**Includes the word**s" add "cc:*youremailaddress*"(see the example below :"cc:margot@juliedesk.com). Then, click on "**Create filter with this search**".

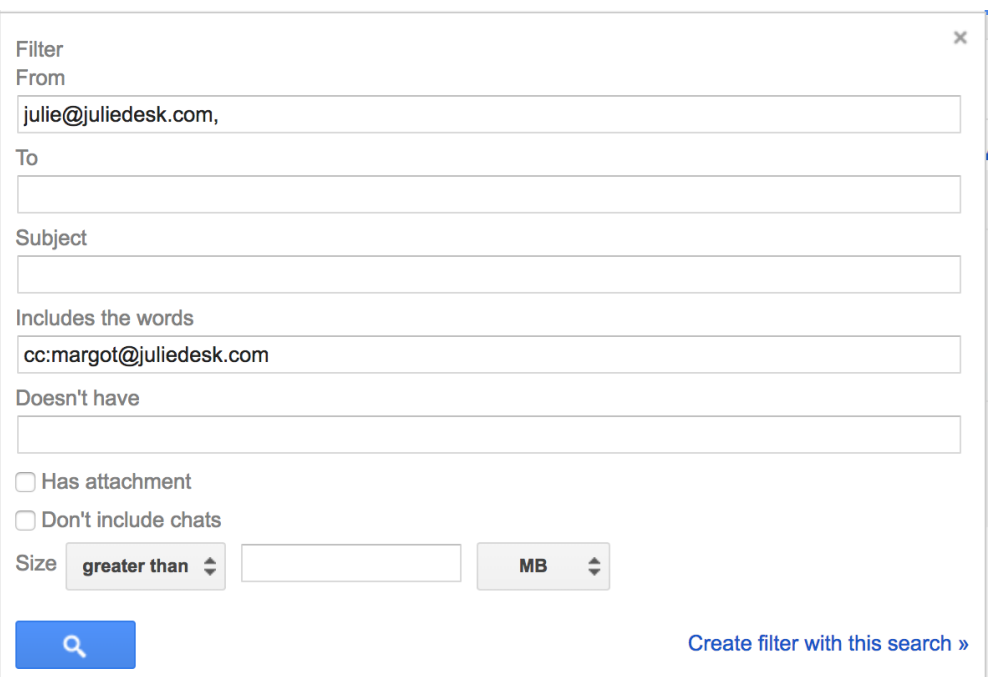

Then, select"**Skip the Inbox (Archive it)**" and "**Apply the labe**l". Click on "**Choose a label**" and select the option "**New label**" and called it"**Julie's emails**"(for example). Don't forget to click on "Create".

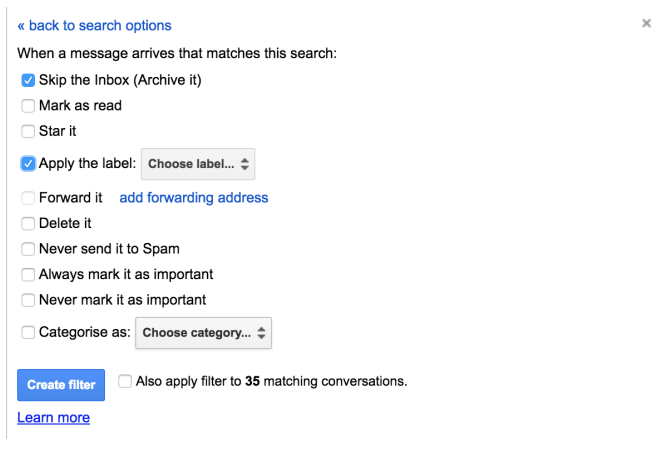

## Now, you have a filter and a new label in your mailbox !

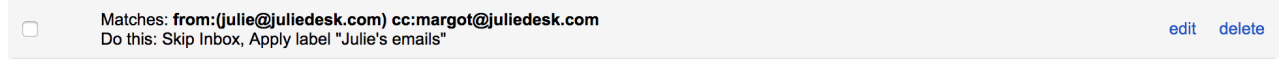